## ةقداصم عم 9800 WLC وهب توص نيوكت RADIUS و TACACS+ Ī

## تايوتحملا

ةمدقملا <u>ةيساس ألل تابلطتملا</u> تابلطتملا <u>ةمدختسملI تانوكملI</u> <u>ةيساسأ تامولءم</u> ن ي وك<u>تل</u>ا <u>ةكبشلل يطيطختلا مسرلا</u> RADIUS ةقداصم نيوكت ISE - RADIUS + TACACS ةقداصم WLC ىلع +TACACS نيوكت نيوكت ISE - TACACS+ ةحصلا نم ققحتلا اهحالصإو ءاطخألا فاشكتسا RADIUS ةقداصم +TACACS ةقداصم

## ةمدقملا

ةيكلساللI ةيلحملI ةكبشلI يف مكحتلI تادحو نيوكت ةيفيك دنتسملI اذه فصي مادختساب ،وهبلا توص يمدختسمل ةيجراخلا +TACACS و RADIUS ةقداصمل 9800 Catalyst .(ISE) ةيوەلI تامدخ كرحم

## ةيساسألا تابلطتملا

## تابلطتملا

:ةيلاتلا عيضاوملاب ةفرعم كيدل نوكت نأب Cisco يصوت

- 9800 Wireless Catalyst نيوكت جذومن ●
- TACACS+و RADIUS و (AAA (ةبساحملاو ضيوفتلاو ةقداصملا ميهافم ●

## ةمدختسملا تانوكملا

:ةيلاتلا ةيداملا تانوكملاو جماربلا تارادصإ ىلإ دنتسملا اذه يف ةدراولا تامولعملا دنتست

- (CL9800- Catalyst (9800 Catalyst ةيكلساللا مكحتلا ةدحو ةلسلس ●
- Cisco IOS®-XE Gibraltar، رادصإلا 16.12.1s
- ISE 2.3.0

.ةصاخ ةيلمعم ةئيب يف ةدوجوملI ةزهجألI نم دنتسملI اذه يف ةدراولI تامولعملI ءاشنإ مت تناك اذإ .(يضارتفا) حوسمم نيوكتب دنتسملا اذه يف ةمدختسُملا ةزهجألا عيمج تأدب .رمأ يأل لمتحملا ريثأتلل كمهف نم دكأتف ،ليغشتلا ديق كتكبش

# ةيساسأ تامولعم

Lobby مدختسمل نكمي .ةكبشلا لوؤسم لبق نم "يبوللا ريفس" مدختسم ءاشنإ متي نمضتي هنأ امك .ةايح ةرودو فصوو رورم ةملكو فيض مدختسم مسا ءاشنإ Ambassador مدختسملا ةهجاو ربع فَّيضلا مدخّتسمل ءاشنإ نكْميّ. فييضلا مدختسملا فذح ةيناكمإ .(CLI) رماوألI رطس ةهجاو وأ (GUI) ةيموسرلI

## ن**ىوكت**لI

### ةكبشلل يطيطختلا مسرلا

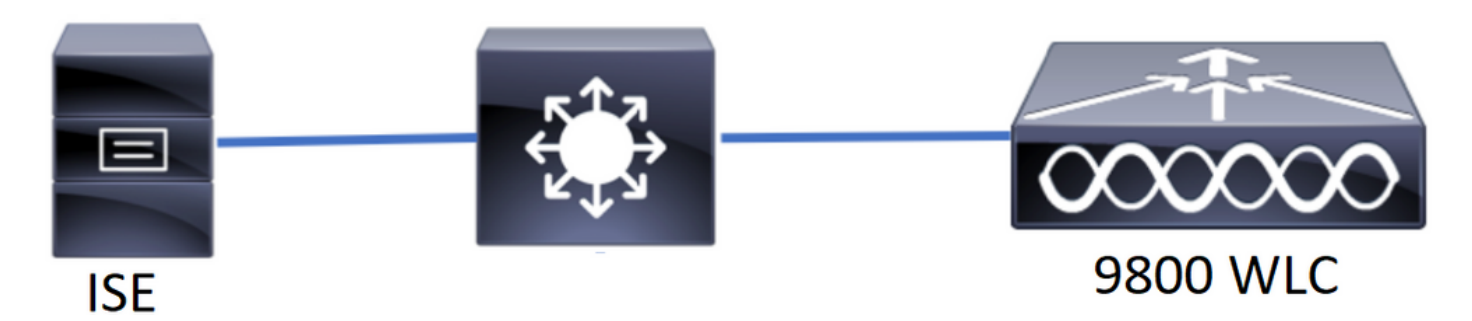

"وهب" نم ضرغلا ."كات يبول"و ومبل| ءارفسب صاخل| "يبولل|" نيوكت متي ،ل|ثمل| اذه يف "TACوهبلا" ةقداصم متت امنيب RADIUS مداخ لباقم هيلع ةقداصملا وه وهبلا ريفس +.TACACS لباقم وهبلا ريفسل

ةعومجم ريفسل اريخأو RADIUS طغضلا ةعومجم ريفسل الوأ ةئيهتلا ةيلمع ءارجإ متيس .ISE TACACS+و RADIUS نيوكت ةكراشم متت امك +.TACACS طغضلا

## RADIUS ةقداصم

.(WLC (ةيكلساللا ةيلحملا ةكبشلا مكحت ةدحو ىلع RADIUS نيوكت

.WLC لا ىلع لدان RADIUS ISE لا تقلخ .RADIUS مداخ نالعإ1. ةوطخلا

GUI:

ةفاضإلا + < مداوخلا < RADIUS > تاعومجملا/مداوخلا < AAA > نيمأتلا < نيوكتلا ىلإ لقتنا .ةروصلا يف حضوم وه امك

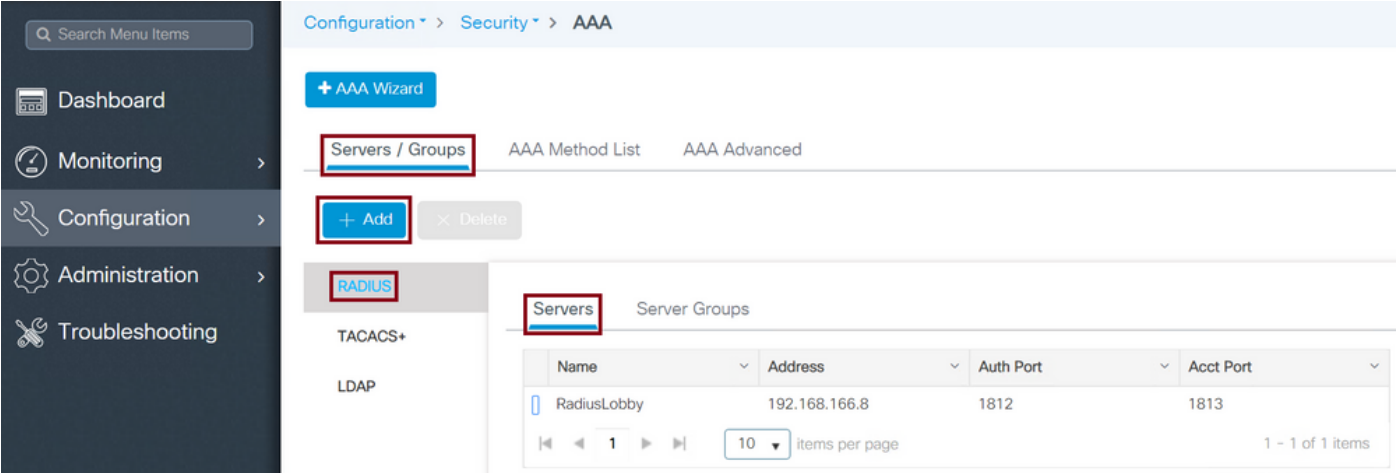

ال) RADIUS مداخ مسا يه ةيمازلإلا نيوكتلا تاملعم نوكت ،نيوكتلا ةذفان حتف متي امدنع يأ كرت نكمي .كرتشملا رسلاو RADIUS مداخل IP ناونعو (AAA/ISE ماظن مسا قباطي نأ بجي .بغرت امك اهنيوكت نكمي وأ يضارتفا لكشب ىرخأ ةملعم

CLI:

Tim-eWLC1(config)#radius server RadiusLobby Tim-eWLC1(config-radius-server)#address ipv4 192.168.166.8 auth-port 1812 acct-port 1813 Tim-eWLC1(config-radius-server)#key 0 Cisco1234 Tim-eWLC1(config)#end RADIUS مداخ فضأو مداوخ ةعومجم ديدحتب مق .مداوخ ةعومجم ىلإ RADIUS مداخ ةفاضإ 2. ةوطخلا ."ةحوللاب ريفس" مدختسم ةقداصمل مدختسملا RADIUS مداخ اذه نوكيس .هنيوكت مت يذلا ةيلحملا ةكبشلا يف مكحتلا رصنع يف اهنيوكت مت ةددعتم RADIUS مداوخ دوجو ةلاح يف مداوخ عيمج ةفاضإ يه ةيصوتلاف ،ةقداصملل اهمادختسإ نكمي يتلا (WLC (ةيكلساللا مكحتلا رصنع لمح ةنزاوم حيتت ،كلذب مايقلا ةلاح يف .اهسفن مداوخلا ةعومجم ىلإ RADIUS

.مداوخلا ةعومجم يف RADIUS مداوخ نيب ةقداصملل (WLC (ةيكلساللا ةيلحملا ةكبشلا يف

GUI:

+ < مداوخلا تاعومجم < RADIUS > تاعومجملا / مداوخلا < AAA > نيمأتلا < نيوكتلا ىلإ لقتنا .ةروص لI ي.ف حضوم وه امك **ةفاض**]

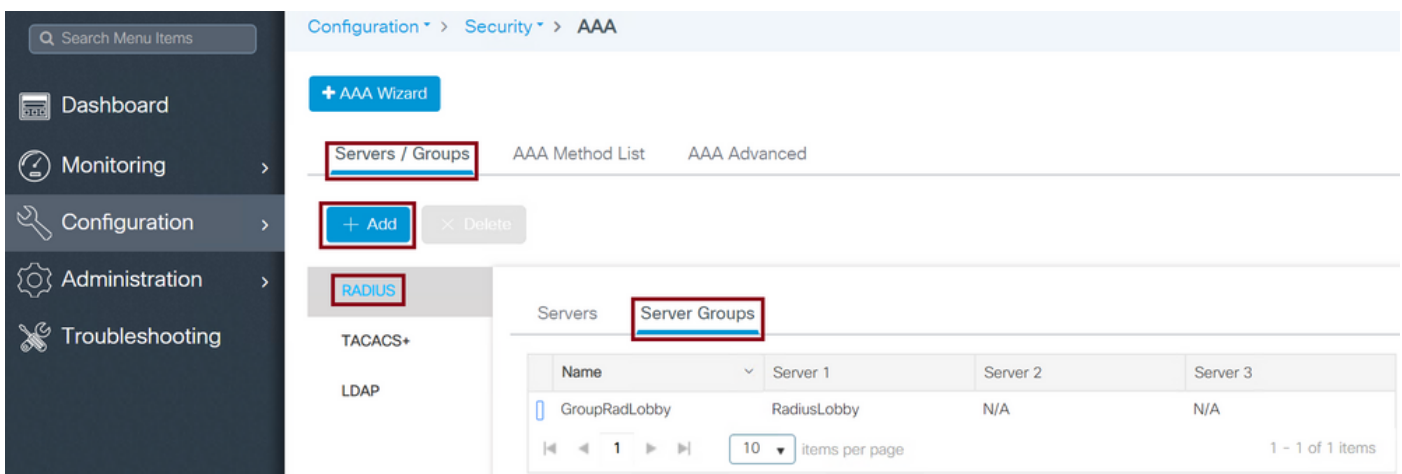

نم اهنيوكت مت يتلا RADIUS مداوخ لقنا ،ةعومجملل مسا ءاطعإل نيوكتلا ةذفان حتف دنع .ةنيعملا مداوخلا ةمئاق ىلإ ةحاتملا مداوخلا ةمئاق

Tim-eWLC1(config)#aaa group server radius GroupRadLobby Tim-eWLC1(config-sg-radius)#server name RadiusLobby Tim-eWLC1(config-sg-radius)#end

يذل| ةقداصمل| عون ةقداصمل| قرط ةمئاق ددحت .ةقداصمل| بيل|سأ ةمئاق ءاشن| 3. ةوطخل| تناك اذإ ام فرعتس .اهفيرعتب موقت يتلI مداوخلI ةعومجمب اضيI هطبرتس امك هنع ثحبت جراخ وأ (WLC) ةيكلسالJl ةيلحملI ةكبشJl يف مكحتلI رصنع ىلع ايلحم متتس ةقداصملI .RADIUS مداخ

GUI:

وه امك ةفاضإ + < ةقداصملا < AAA قرط ةمئاق < AAA > نيمأتلا < نيوكتلا ىلإ لقتنا .ةروصلا يف حضوم

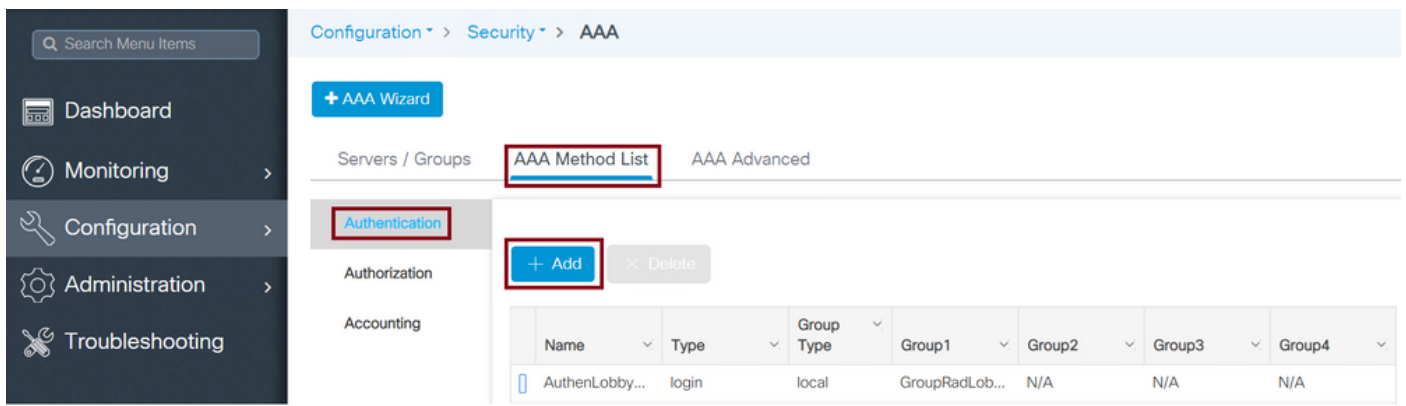

مق مث **لوخدلا ليچستل** عون∪ا رايخ ددح مث ،مسا ريفوتب مق ،نيوكتلا ةذفان حتف دنع .اقبسم اهؤاشنإ مت يتلا مداوخلا ةعومجم نييعتب

.يلحمك ةعومجملا عون

GUI:

ةيلحملا ةكبشلا يف مكحتلا ةدحو ققحتتسف ،"يلحم" ك "ةعومجملا عون" ديدحتب تمق اذإ موقيس مث ةيلحملا تانايبلا ةدعاقَ يف ادوجوم مدختسمَلا ناك اَذا امَمَ الواً (WLC) ةيكلسالJا ريف س" مدخت سم ىلء تبدي العامل على العامل العامل مدة العامل العامل العامل .<br>ريفس" مدخت سم ىلع روثعلl مدع ةلاح يف طقف "مداوخلا ةعومجم" ىل[يصلها تحال| خسنلاب .ةيلحملا تانايبلا ةدعاق يف "ةحوللاب

CLI:

Tim-eWLC1(config)#aaa authentication login AuthenLobbyMethod local group GroupRadLobby Tim-eWLC1(config)#end

يف تباث اذه .الوأ ةيلحملا مادختسإ دنع 3878<u>8CSC</u> أطخلI ىلإ هابتنالاا ىجري :**ةظحالم** 17.3.

.ةعومجمك ةعومجملا عون

GUI:

```
،يلحملا رايخلل يطايتحإ در يأ ديدحت متي ملو "ةعومجم" ك "ةعومجملا عون" ديدحتب تمق اذإ
نم قوّقحتالاب طقف موقي س (WLC) ةيكلسالJJ ةيكلسال الله على من السابق مكحتلI رصنع نإف
```
.هب ةصاخلا ةيلحملا تانايبلا ةدعاق عاديإب موقي نلو "مداوخلا ةعومجم" لباقم مدختسملا

CLI:

Tim-eWLC1(config)#aaa authentication login AuthenLobbyMethod group GroupRadLobby Tim-eWLC1(config)#end

.يلحملا ىلإ يطايتحالا رايخلاو ةعومجمك ةعومجملا عون ديدحت مت

GUI:

نإف ،يلحملا رايخلل يطايتحالا رايخلا ديدحت متو "ةعومجم"ك "ةعومجملا عون" ديدحتب تمق اذإ لباقم مدختسملا صحفب موقيس (WLC (ةيكلساللا ةيلحملا ةكبشلا يف مكحتلا رصنع دق RADIUS مداخ ناك اذإ طقف ةيلحملا تانايبلا ةدعاق مالعتساب موقيسو مداوخلا ةعومجم ةيلحملا ةكبشلا يف مكحتلا رصنع موقي نلف ،مداخلا باجتسا اذإ .ةباجتسال| يف جرخ .ةيلحم ةقداصم ليءثشتب (WLC) ةيكلسالل

CLI:

Tim-eWLC1(config)#aaa authentication login AuthenLobbyMethod group GroupRadLobby local Tim-eWLC1(config)#end

جاتحت يذل اليءوختلا عون ليوختلا قرط ةمئاق ددحت .ليوختلا قرط ةمئاق ءاشنإ .4 ةوطخلا سفنب هقافرإ متيس امك ."exec "ةلاحلا هذه يف نوكيس يذلاو "يبوللا" ريفسل هيلإ رصنع ىلء ايلحم متت س ةقداصملا تناك اذإ ام ديدحتب حمسيس امك .ةددحملا مداوخلا ةعومجم .RADIUS مداخ جراخ وأ (WLC (ةيكلساللا ةيلحملا ةكبشلا يف مكحتلا

GUI:

وه امك ةفاضإ + < ضيوفتلا < AAA بيلاسأ ةمئاق < AAA > نمألا < نيوكتلا ىلإ لقتنا .ةروصلا يف حضوم

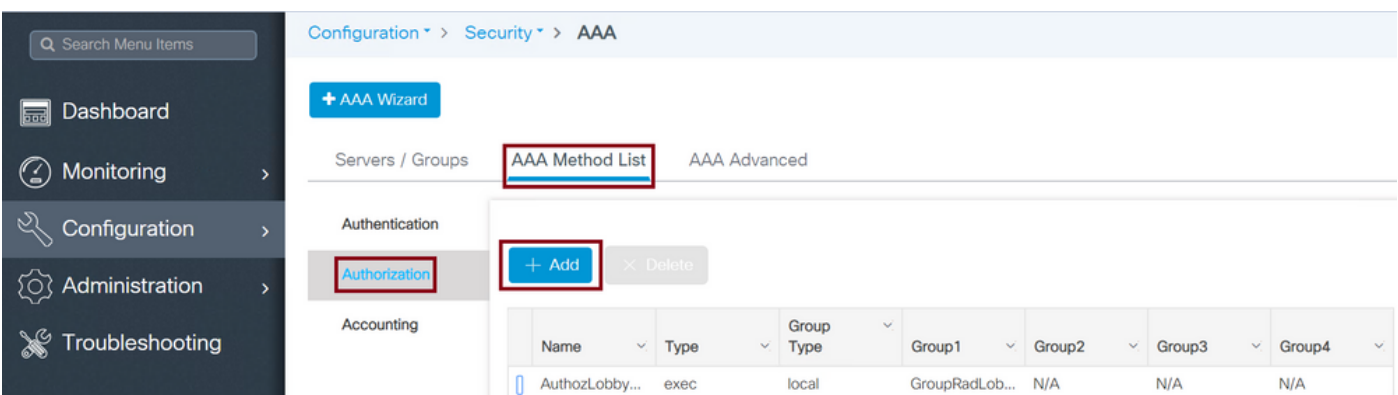

مداوخلا ةعومجم تنيعو 'exec 'ك عونلا رايخ ددح ،مسا ريفوتل نيوكتلا ةذفان حتف متي امدنع .اقبسم اهؤاشنإ مت يتلا

ةمئاق مسق يف اهب اهحرش مت يتال ةقيرطلا سفن قبطي ةعومجملا عون ناب ملع ىلع نك .ةقداصملا قرط

CLI:

.يلحمك ةعومجملا عون

Tim-eWLC1(config)#aaa authorization exec AuthozLobbyMethod local group GroupRadLobby Tim-eWLC1(config)#end

.ةعومجمك ةعومجملا عون

Tim-eWLC1(config)#aaa authorization exec AuthozLobbyMethod group GroupRadLobby Tim-eWLC1(config)#end

.يلحم ىلإ يطايتحالا رايخلاو ةعومجمك ةعومجملا عون ديدحت مت

Tim-eWLC1(config)#aaa authorization exec AuthozLobbyMethod group GroupRadLobby local Tim-eWLC1(config)#end

ليجست تارايخ ىلإ اهنييءت بجي ،قرطلا نيوكت درجمب .ٻيلاسألا نييءتب مق .5 ةوطخلا مدختسملا عاشنإل (WLC) ةيكلسال0ا ةيلحملI ةكبشلا يف مكحتلI رصنع ىلإ لوخدلI فيضلا لثم طخ vty (SSH/Telnet) وأ HTTP (GUI).

مايقلا بجي يلاتالابو ،(GUI) ةيموسرلا مدختسملا ةهجاو نم تاوطخلا هذه ذيفنت نكمي ال .رماوألا رطس ةهجاو نم اهب

ةقداصم HTTP/GUI:

Tim-eWLC1(config)#ip http authentication aaa login-authentication AuthenLobbyMethod Tim-eWLC1(config)#ip http authentication aaa exec-authorization AuthozLobbyMethod Tim-eWLC1(config)#end

:HTTPS و HTTP تامدخ ليغشت ةداعإ لضفألا نم ،HTTP تانيوكت ىلع تارييغت ءارجإ دنع

Tim-eWLC1(config)#no ip http server Tim-eWLC1(config)#no ip http secure-server Tim-eWLC1(config)#ip http server Tim-eWLC1(config)#ip http secure-server Tim-eWLC1(config)#end .vty طخ

Tim-eWLC1(config)#line vty 0 15 Tim-eWLC1(config-line)#login authentication AuthenLobbyMethod Tim-eWLC1(config-line)#authorization exec AuthozLobbyMethod Tim-eWLC1(config-line)#end

نوكت الو 17.3.3 وأ 17.5.1 لبق جماربلا تارادصإ يف طقف ةبولطم ةوطخلا هذه 6. ةوطخلا .ديعٻل| مدختسمل| فـيرعتب مق .هذيفـنت مت 297<u>48cSC</u> ثيح تارادصإل| كلت دعب ةبولطم مدختسم مساك Ambassador Lobby ل ISE ىلع هؤاشنإ مت يذلا مدختسملا مسا فيرعت بجي مسا فيرعت متي مل اذإ .(WLC (ةيكلساللا ةيلحملا ةكبشلا يف مكحتلا رصنع ىلع ديعب متيسف ،(WLC) ةيكلساللI ةيلحملI ةكبشال يف مكحتلI رصنء يف ديءبال مدختسملI ي|ل| لماكل| لوصول| قح مدختسمل| حنم متيس ،كلذ عمو ،حيحص لكشب ةقداصمل| ءارج| ىلإ طقف لوصولI نم الدب (WLC) ةيكلسالJI ةيلحملI ةكبشJI يف مكحتلI رصنع .(CLI) رماوالا رطس ةهجاو ربع طقف نيوكتلI اذه ذيفنت نكمي ."ةحولJاب ريفس" تازايتما).

CLI:

Tim-eWLC1(config)#aaa remote username lobby

نيوكت ISE - RADIUS

لقتنا .ISE ىلإ (WLC) ةيكلساللا ةيلحملا ةكبشلا يف مكحتلا رصنع ةفاضإ .1 ةوطخلا يف مكحتلا رصنع ةفاضإ مزلي .ق**فَاضإ <** ة**كبشلا ةزهَجأ < ةكبشلا دراوم < ةرادإ** يَلإ يف مكحتلا رصنع ةفاضإب موقت امدنع .ISE ىلإ (WLC (ةيكلساللا ةيلحملا ةكبشلا مقو RADIUS ةقداصم تادادعإ نيكمتب مق ،ISE ىلإ (WLC) ةيكلساللا ةيلحملا ةكبشلا .ةروصلا يف حضوم وه امك ةبولطملا تاملعملا نيوكتب

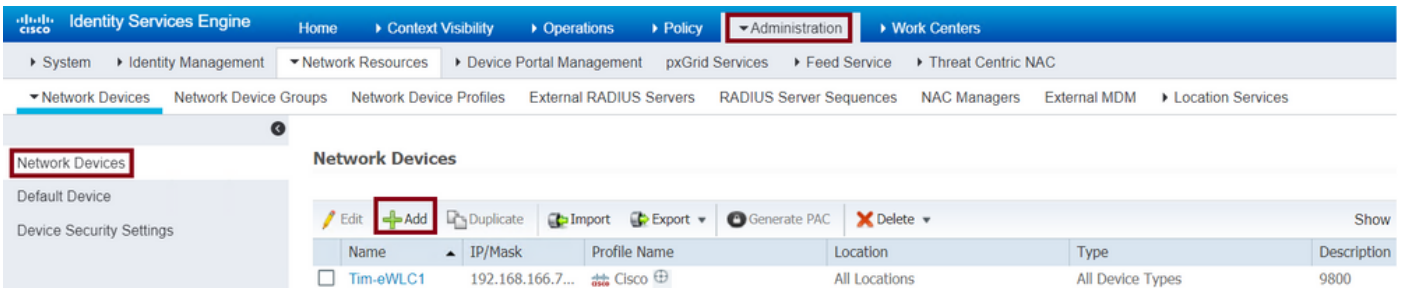

ةقداصم تادادعإ نيكمتو ،IP ةفاضإو ،مسا ريفوتب مق ،نيوكتلا ةذفان حتفي امدنع .بولطملا كرتشملا رسلا لخدأ RADIUS لوكوتورب تحتو RADIUS

< ةيوهل| ةرادإ < ةرادإ ىل| لقتننا .ISE ىلع "طغضل| بودنم" مدختسم ءاشنإب مق .2 ةوطخل| .ةفاضإ < نيمدختسم < تايوه

موقي يذل| راظتنال| ةحاس ريفسل نينيعمل| رورمل| ةملكو مدختسمل| مس| ISE ىل| فضأ هنيءتب لوؤسملا موقيس يذلا مدختسملا مسا وه اذه .فويضلا نيمدختسملا عاشنإب .وهبلا ريفسل

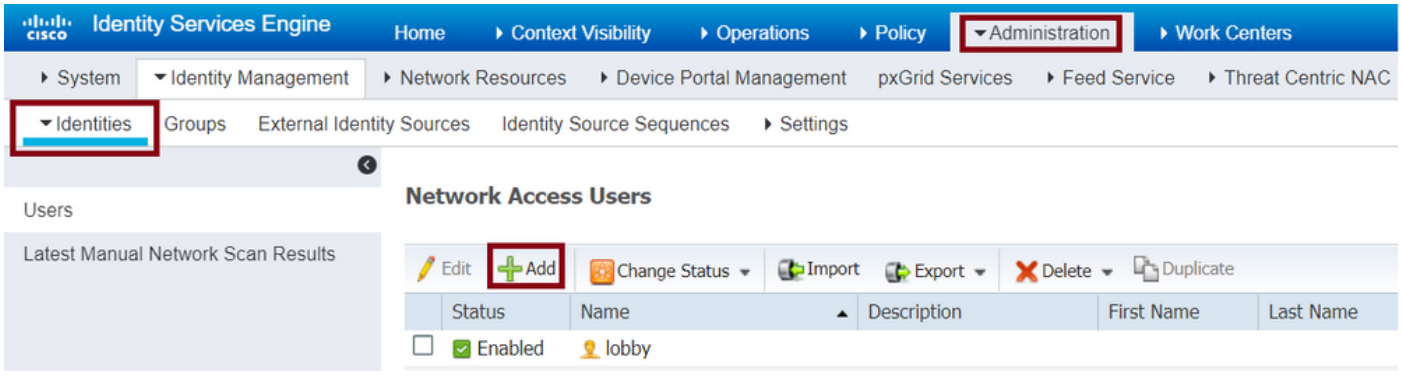

ةحول ريفس" مدختسمل رورملا ةملكو مسالI ريفوتب مق ،نيوكتلI ةذفان حتف دنع .ةلاحلا نيكمت نم اضيأ دكأت ."راظتنالا

< ةسايسلا رصانع < ةسايسلا ىلإ لقتنا .جئاتنلا ليوخت فيرعت فلم ءاشنإ 3. ةوطخلا فيرعت فلم ءاشنإب مق .ةفاضإ < ضيوفتلا صيصخت تافلم < ضيوفتلا < جئاتنلا لوبقو (WLC) ةيكلسالJl أويلحملا ةكبشلا يف مكحتلا رصنع ىلإ ةدوعلل ةجيتنلا ليوخت .ةروصلI يف حضوم وه امك ةبولطملI تامسلIب لوصولI

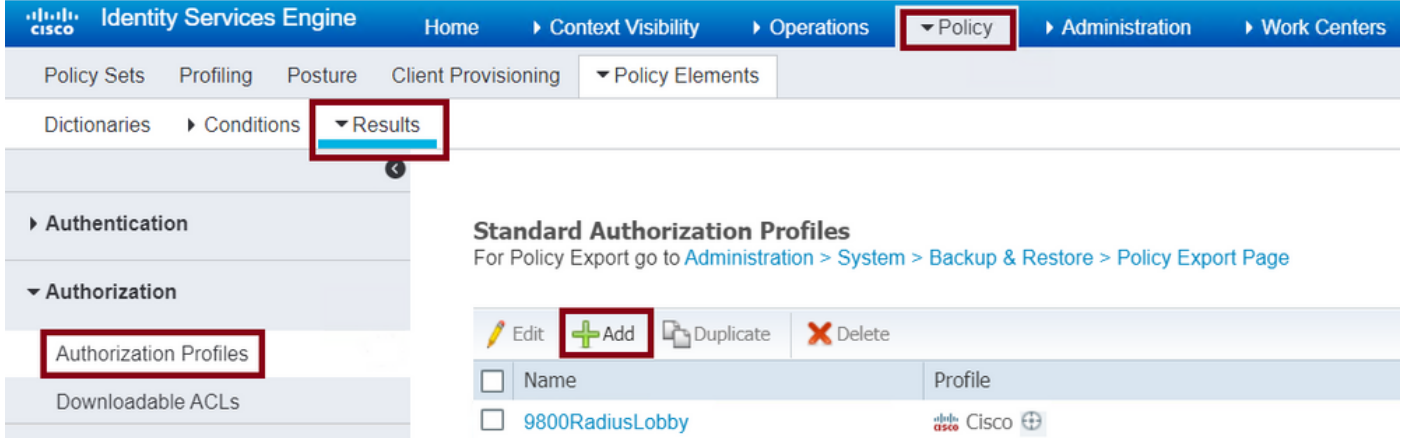

#### .ةروصلا يف حضوم وه امك لوصو لوبق لاسرإل فيصوتلا نيوكت نم دكأت

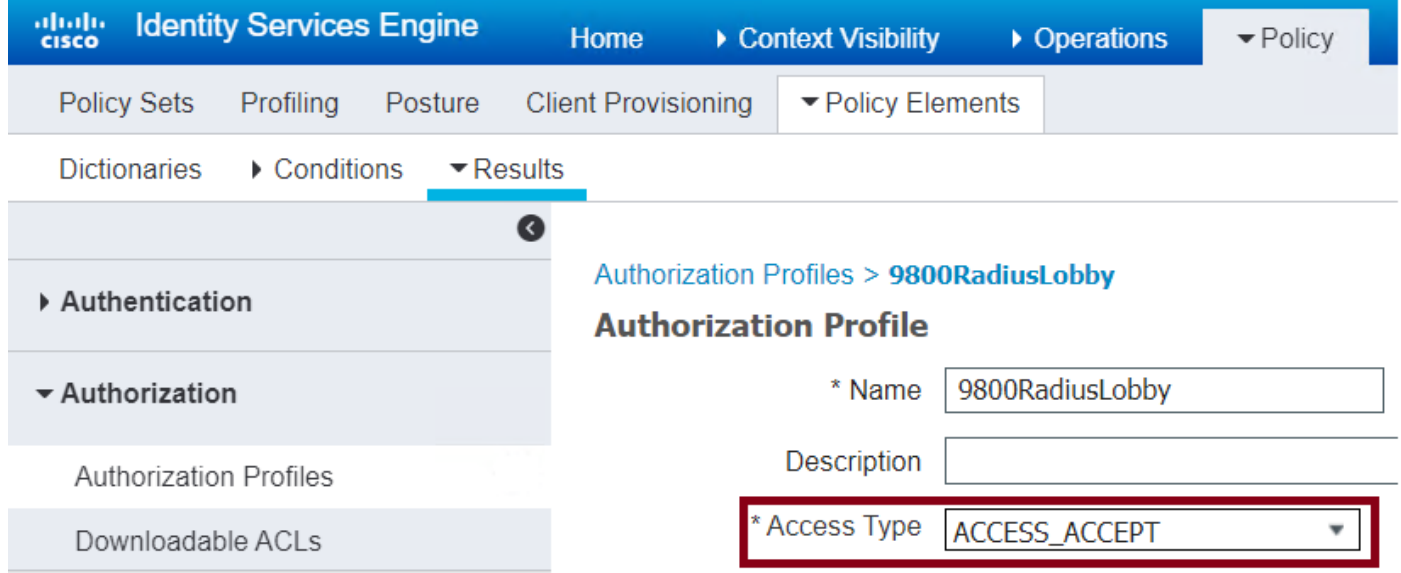

تامسلا رفوت مزلي .ةمدقتملا صئاصخلا تادادعإ تحت ايودي تامسلا ةفاضإ ىلإ جاتحتس ءارجإب يبوللا ريفسل حامسلل زايتمالا ريفوتلو ةهجاولل ريفسك مدختسملا فيرعتل .ةبولطملا تارييغتلا

### ▼ Advanced Attributes Settings

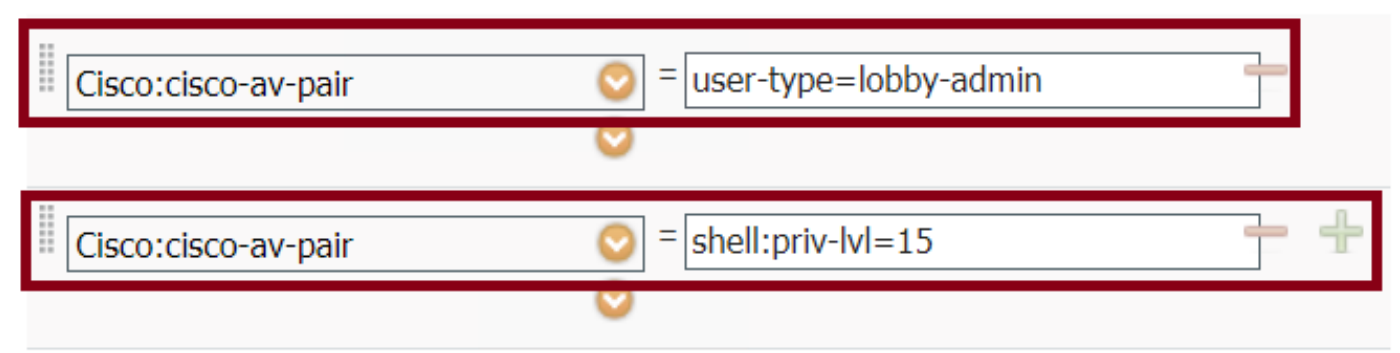

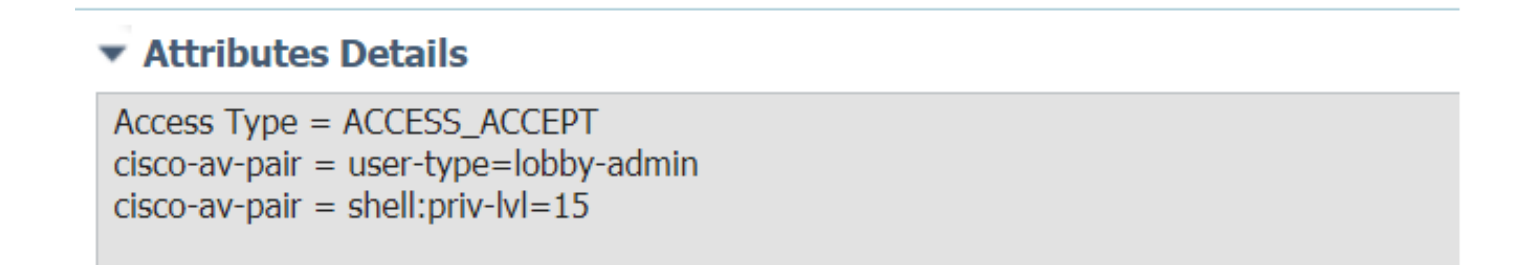

تاعومجم < ةسايسلا يل| لقتنا .ةقداصملا ةجلاعمل ةسايس ءاشنإب مق .4 ةوطخلا مادختسإ متَّتي .لوؤسملا رارق ىلع ةسايسلا نيوكت طورش دمتعت .**ةفاضإ < تاسايسل**ا .ان مي ضارت ف ال ا ةكب ش ل اى ل إلى وصول الوكوت وربو Network Access-username طرش ل ا

ليوخت" بجومب هنيوكت مت يذلا فيرعتلا فلم نأ ليوختلا جهن تحت دكأتلا يرورضلا نم يف مكحتلا رصنع ىلإ ةبولطملا تامسلا عاجرإ كنكمي ةقيرطلا هذهب ددحم "جئاتنلا .ةروصلا يف حضوم وه امك (WLC) ةيكلسالJJ ةيلحا تعلى

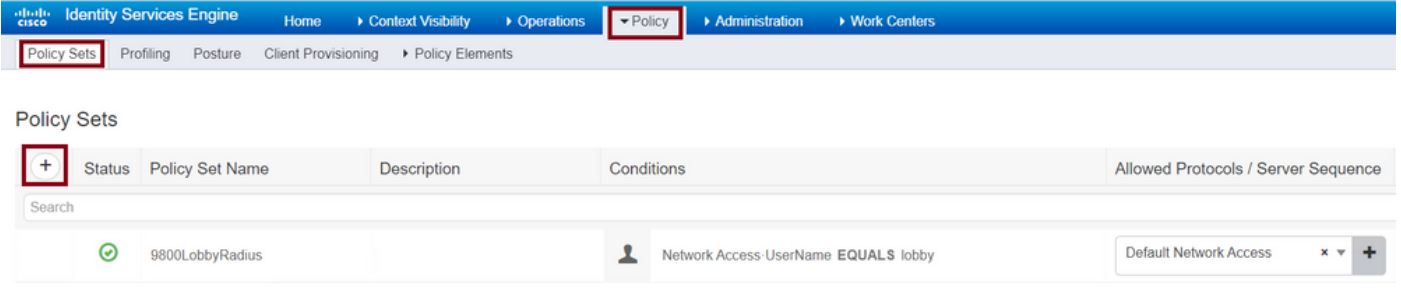

.يضارتفاك ةقداصملا جهن كرت نكمي .ليوختلا جهن نيوكتب مق ،نيوكتلا ةذفان حتف دنع

Policy Sets → 9800LobbyRadius

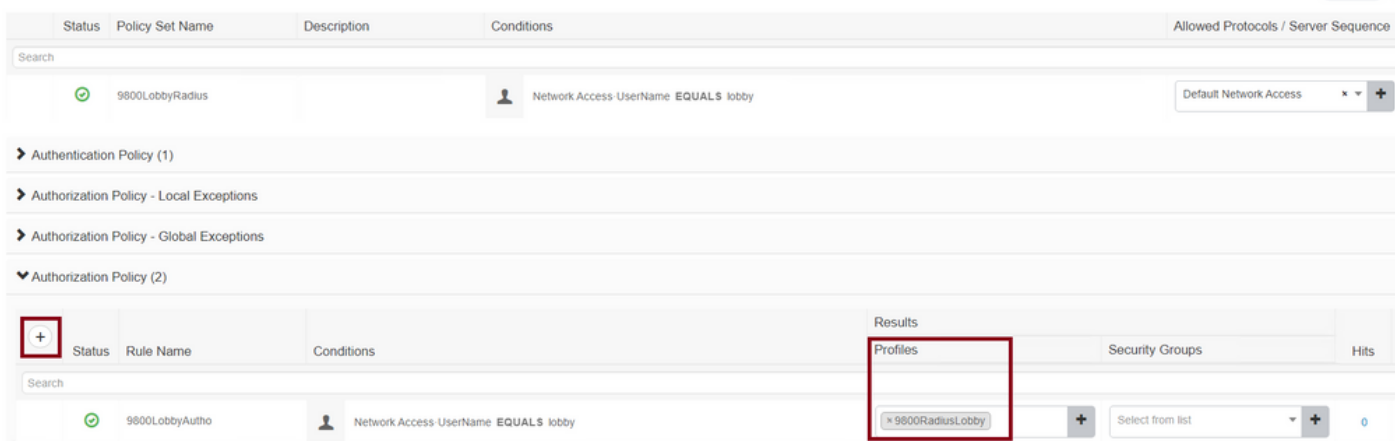

Reset

### + TACACS ةقداصم

#### WLC ىلع +TACACS نيوكت

يف مكحتلا رصنع يف ISE TACACS مداخ ءاشنإب مق .+TACACS مداخ نالءإ .1 ةوطخلا .(WLC) ةيكلسال0ا ةيلحملا ةكبشلا

GUI:

ةفاضإ + < مداوخلا < +TACACS > تاعومجملا/مداوخلا < AAA > نيمأتلا < نيوكتلا ىلإ لقتنا .ةروصلا يف حضوم وه امك

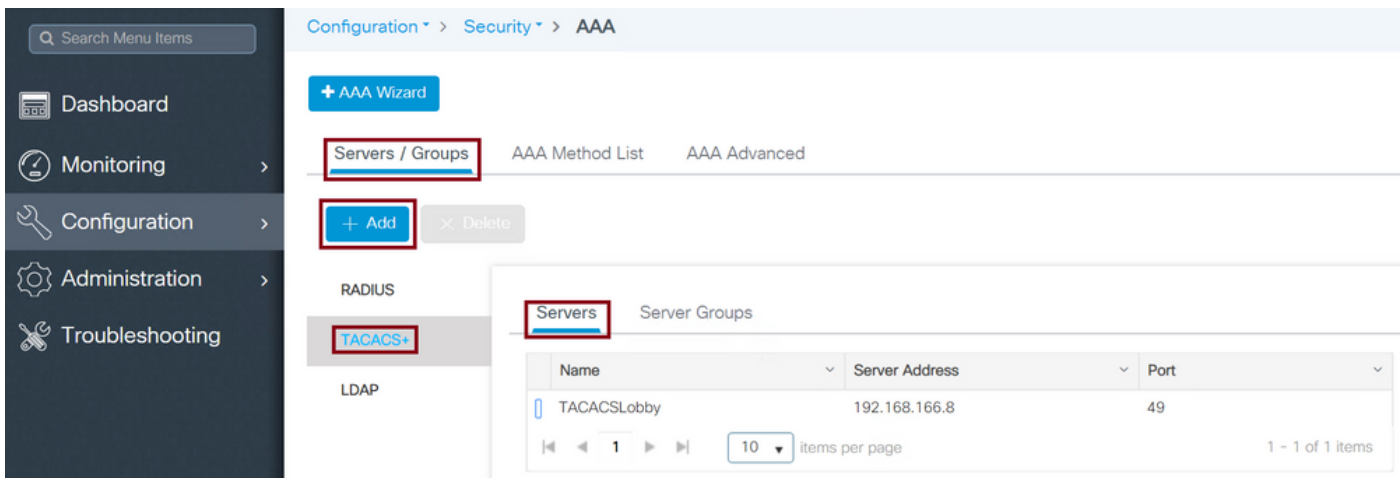

بجي الو) +TACACS مداخ مسا يه ةيمازلإلا نيوكتلا تاملعم نوكت ،نيوكتلا ةذفان حتف دنع يأ كرت نكمي .كرتشملا رسلاو TACACS مداخل IP ناونعو (AAA/ISE ماظن مسا قباطت نأ .ةجاحلا بسح اهنيوكت نكمي وأ ةيضارتفا ىرخأ ةملعم

CLI:

Tim-eWLC1(config)#tacacs server TACACSLobby Tim-eWLC1(config-server-tacacs)#address ipv4 192.168.166.8 Tim-eWLC1(config-server-tacacs)#key 0 Cisco123 Tim-eWLC1(config-server-tacacs)#end مداخ فضأو مداوخ ةعومجم ديدحتب مق .مداوخ ةعومجم ىلإ +TACACS مداخ ةفاضإ 2. ةوطخلا .ةقداصملل ةمدختسملا +TACACS مداوخ هذه نوكتس .هنيوكت مت يذلا بولطملا +TACACS GUI:

+ < مداوخلا تاعومجم < TACACS > تاعومجملا / مداوخلا < AAA > نيمأتلا < نيوكتلا ىلإ لقتنا .ةروصUا يف حضوم وه امك **ةفاضإ** 

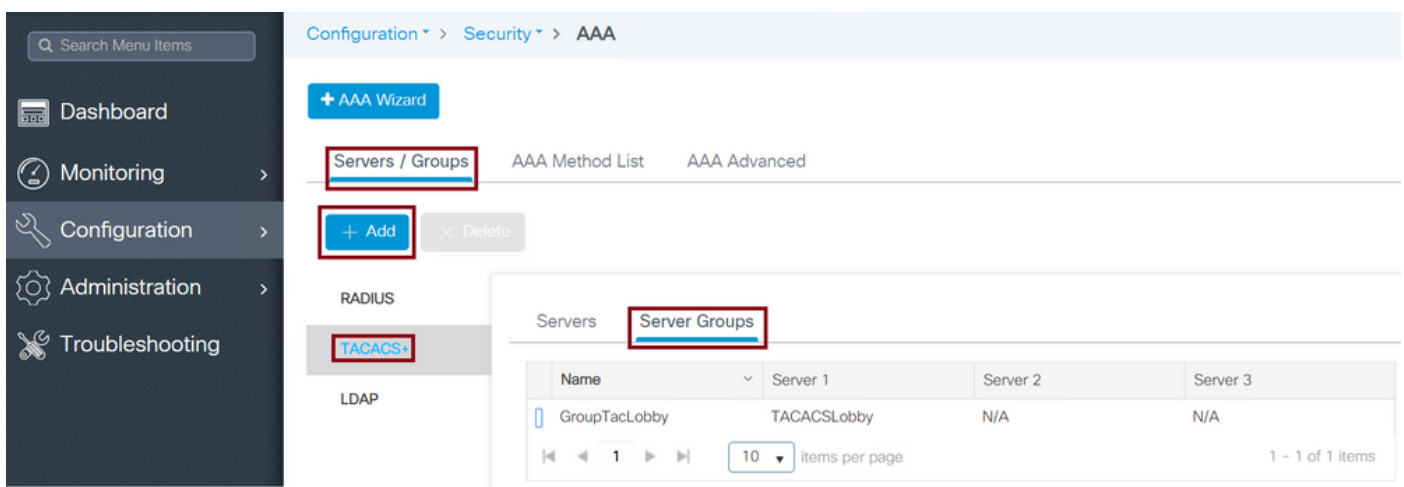

ةمئاق نم ةبولطملا +TACACS مداوخ لقنو ةعومجملا ةيمستب مق ،نيوكتلا ةذفان حتف دنع .ةنيعملا مداوخلا ةمئاق ىلإ ةحاتملا مداوخلا

CLI:

```
Tim-eWLC1(config)#aaa group server tacacs+ GroupTacLobby
Tim-eWLC1(config-sg-tacacs+)#server name TACACSLobby
Tim-eWLC1(config-sg-tacacs+)#end
ةقداصملا عون ةقداصملا قرط ةمئاق ددحت .ةقداصملI بيلIسأ ةمئاق ءاشنإ .3 ةوطخلI
اضي| حمسي وهو .اهنيوكت مت يتال مداوخل| ةعومجمب مقافرإب موقتس اضي|و بولطمل|
ةيلحملا ةكبشلا يف مكحتلا رصنع ىلع ايلحم ةقداصملا ءارجإ نكمي ناك اذإ ام ديدحتب
+.TACACS مداخ جراخ وأ (WLC (ةيكلساللا
```
GUI:

وه امك ةفاضإ + < ةقداصملا < AAA قرط ةمئاق < AAA > نيمأتلا < نيوكتلا ىلإ لقتنا .ةروصلا يف حضوم

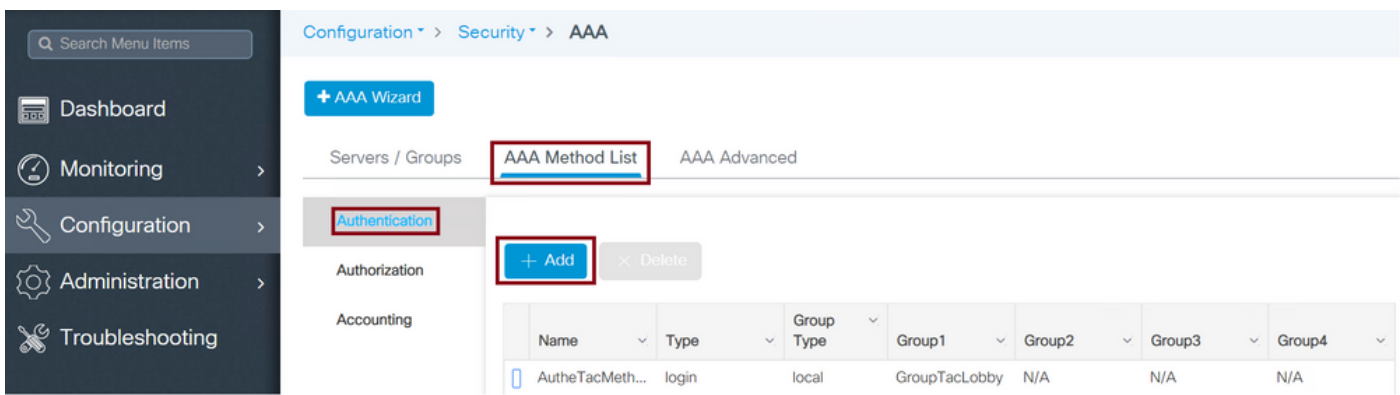

مق مث **لوخدلا ليجستل** عونال رايخ ددح مث ،مسا ريفوتب مق ،نيوكتلI ةذفان حتف دنع .اقبسم اهؤاشنإ مت يتلا مداوخلا ةعومجم نييعتب

.يلحمك ةعومجملا عون

GUI:

ةيلحملا ةكبشلا يف مكحتلا رصنع موقيس ،"يلحم" ك "ةعومجملا عون" ديدحتب تمق اذإ ،ةيلحملا تانايبلا ةدعاق يف ادوجوم مدختسملا ناك اذإ امم ققحتالاب الواً (WLC) ةيكلسالIJ ي علاج روثعل مدع ةلاح يف طقف "مداوخلا ةعومجم" ىلإ يطايتحال خسن لاب موقىس مث .ةيلحملا تانايبلا ةدعاق يف "وهبلا ريفس" مدختسم

17،3. ب تبثي يلل[ا87163CSCvs](https://bst.cloudapps.cisco.com/bugsearch/bug/CSCvs87163/) أطخلا اذه ىلإ هابتنالا ىجري :ةظحالم

CLI:

Tim-eWLC1(config)#aaa authentication login AutheTacMethod local group GroupTacLobby Tim-eWLC1(config)#end

.ةعومجمك ةعومجملا عون

GUI:

نإف ،يلحملا رايخلل يطايتحإ رايخ ديدحت متي ملو ةعومجمك "ةعومجملا عون" ديدحتب تمق اذإ نم ققحتالاب طقف موقيس (WLC) ةيكاساللI ةيلحملI ةكبشلI يف مكحتال رصنع .هب ةصاخلا ةيلحملا تانايبال ةدعاق عاديإب موقي نلو مداوخلا ةعومجم لباقم مدختسملا

CLI:

Tim-eWLC1(config)#aaa authentication login AutheTacMethod group GroupTacLobby Tim-eWLC1(config)#end

.يلحم ىلإ يطايتحالا رايخلاو ةعومجمك ةعومجملا عون ديدحت مت

GUI:

رصنع نإف ،"يلحملI ىلإ عوجرلI" رايخلI ديدحت متو "ةعومجم"ك "ةعومجملI عون" ديدحتب تمق اذإ ةعومجم لٻاقم مدختسملا صحفب موقيس (WLC) ةيكلسال0ا ةيلحملا ةكبشلا يف مكحتلI يف TACACS مداخ جورخ ةل|ح يف طقف ةيلحمل| ت|ن|يبل| ةدع|ق م|لءتس|ب موقي سو مداوخل| ادوجوم ناك اذإ يتح ،مدختسملI ةقداصم متت نلف ،ضفر لاسرإب مداخلI ماق اذإ .ةباجتسالI .ةيلحملا تانايبلا ةدعاق ىلع

CLI:

Tim-eWLC1(config)#aaa authentication login AutheTacMethod group GroupTacLobby local Tim-eWLC1(config)#end

.ليوختلا قرط ةمئاق ءاشنإ 4. ةوطخلا

نوكيس يذلاو "راظتنالا ةحاس ريفس" ل بولطملا ليوختلا عون ليوختلا قرط ةمئاق ددحتس حمسي امك .اهنيوكت مت يتلا مداوخلا ةعومجم سفنب ةلصتم اهنأ امك .exec ةلاحلا هذه يف ةيلحملا ةكبشلا يف مكحتلا رصنع ىلع ايلحم متت ةقداصملا تناك اذإ ام ديدحتب +.TACACS مداخ جراخ وأ (WLC (ةيكلساللا

GUI:

وه امك ةفاضإ + < ضيوفتلا < AAA بيلاسأ ةمئاق < AAA > نمألا < نيوكتلا ىلإ لقتنا .ةروصلا يف حضوم

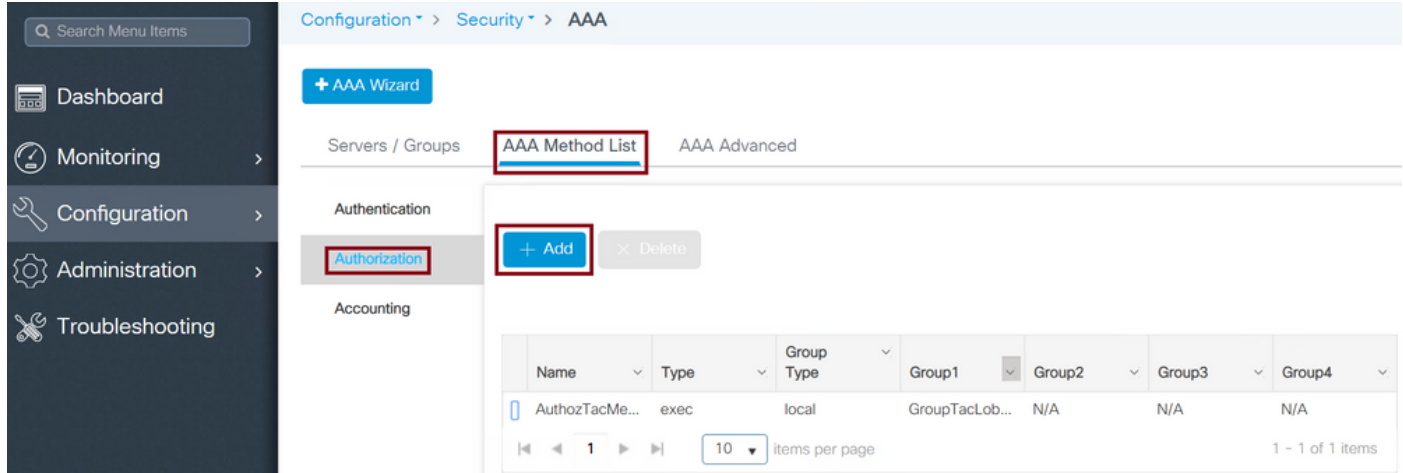

ةعومجم نييعتب مق مث ،execك عونلا رايخ ددحو ،مسا ريفوتب مق ،نيوكتلا ةذفان حتف دنع .اقبسم اهؤاشنإ مت يتلا مداوخلا

ةمئاق" ءزج يف اهب اهحرش متي يتال ةقيرطلا سفن قبطي "ةعومجملا عون" نأب ملء ىلء نك ."ةقداصملا قرط

CLI:

.يلحمك ةعومجملا عون

Tim-eWLC1(config)#aaa authorization exec AuthozTacMethod local group GroupTacLobby Tim-eWLC1(config)#end

#### .ةعومجمك ةعومجملا عون

Tim-eWLC1(config)#aaa authorization exec AuthozTacMethod group GroupTacLobby Tim-eWLC1(config)#end

."يلحم ىلإ ليدبلا رايخلا"و ةعومجمك "ةعومجملا عون" ديدحت مت

Tim-eWLC1(config)#aaa authorization exec AuthozTacMethod group GroupTacLobby local Tim-eWLC1(config)#end

in رايخلا ىلإ تنيع تنك يغبني مه ،قرطلا تلكش نإ ام .بيلاسألا نييعتب مق 5. ةوطخلا نكمي ال .(gui (HTTP وأ vty طخ لثم لمعتسم فيضلا قلخي نأ WLC لا ىلإ login to order ةهجاو نم اهب مايقلا بجي يلات اب و ،(GUI) قيّ موسّ لI مُدخّتسمَلاً ةَهجاو نم تاوطخلا هذه ذيفنت .رماوألا رطس

ةقداصم HTTP/GUI:

Tim-eWLC1(config)#ip http authentication aaa login-authentication AutheTacMethod Tim-eWLC1(config)#ip http authentication aaa exec-authorization AuthozTacMethod Tim-eWLC1(config)#end :HTTPS و HTTP تامدخ ليغشت ةداعإ لضفألا نم ،HTTP تانيوكت ىلع تارييغت ءارجإ دنع

Tim-eWLC1(config)#no ip http server Tim-eWLC1(config)#no ip http secure-server Tim-eWLC1(config)#ip http server Tim-eWLC1(config)#ip http secure-server Tim-eWLC1(config)#end

:vty طخ

Tim-eWLC1(config)#line vty 0 15 Tim-eWLC1(config-line)#login authentication AutheTacMethod Tim-eWLC1(config-line)#authorization exec AuthozTacMethod Tim-eWLC1(config-line)#end

ىلع هؤاشنإ مت يذلا مدختسملا مسا فيرعت بجي .ديعبلا مدختسملا فيرعتب مق .6 ةوطخلا ةيلحملا ةكبشلا يف مكحتلا رصنع ىلع ديعب مدختسم مساك Ambassador Lobby ل ISE يف مك حتل رصن ع ي ف دي عبال مدخت سمل ا مس في عن متي مل اذإ .(WLC) ةيكلسال ل ا ،كلذ عمو ،حيحص لكشب ةقداصملا ءارجإ متيسف ،(WLC (ةيكلساللا ةيلحملا ةكبشلا ةيلحملا ةكبشلا يف مكحتلا رصنع ىلإ لماكلا لوصولا قح مدختسملا حنم متيس اذه ذيف $\omega$ ت نكمي ."ةحول $\cup$ اب ريفس" تازايتما ىل $\mid$  طقف ل $\in$ صولا نم ال $\iota$ دب (WLC) ةيكلسال .(CLI) رماوألا رطس ةهجاو ربء طقف نيوكتلI

CLI:

Tim-eWLC1(config)#aaa remote username lobbyTac

#### نيوكت ISE - TACACS+

ةعباتملا لبق .**رشنلا < ماظنلا < ةرادإل**ا يJإ لقتنا .زاهجلا لوؤسم نيكمتب مق 1. ةوطخلا يف حضوم وه امك ISE نيكمت نم دكأتو **ةزهجألI ةرادإ ةمدخ نيكمت** ددح ،ىرخأ ةقيرط يَأب .ةروص لI

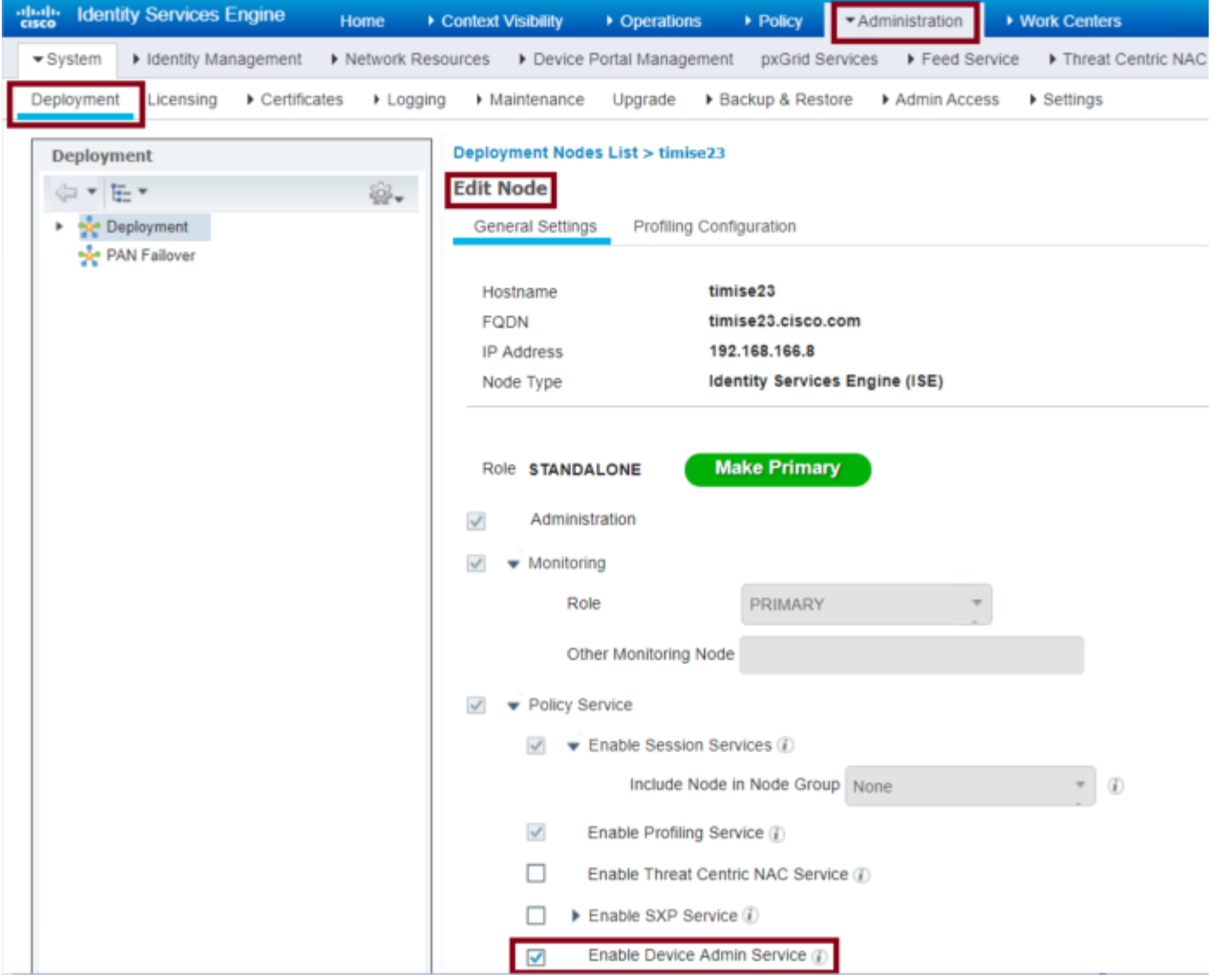

لقتنا .ISE ىلإ (WLC) ةيكلساللا ةيلحملا ةكبشلا يف مكحتلا رصنع ةفاضإ .2 ةوطخلا يف مكحتلا رصنع ةفاضإ مزلي .ةفاضإ < ةكبشلا ةزهجأ < ةكبشلا دراوم < ةرادإ ىلإ يف م كحت بن من المستقيلات المستقيلات .<br>ي ف مكحتلا رصنع ةفاضإب موقت امدنع .ISE ىلإ (WLC) ةيكلساللا ةيلحملا ةكبشلا مقو +TACACS ةقداصم تادادعإ نيكمتب مق ،ISE ىلإ (WLC) ةيكلساللا ةيلحملا ةكبشلا .ةروصلا يف حضوم وه امك ةبولطملا تاملعملا نيوكتب

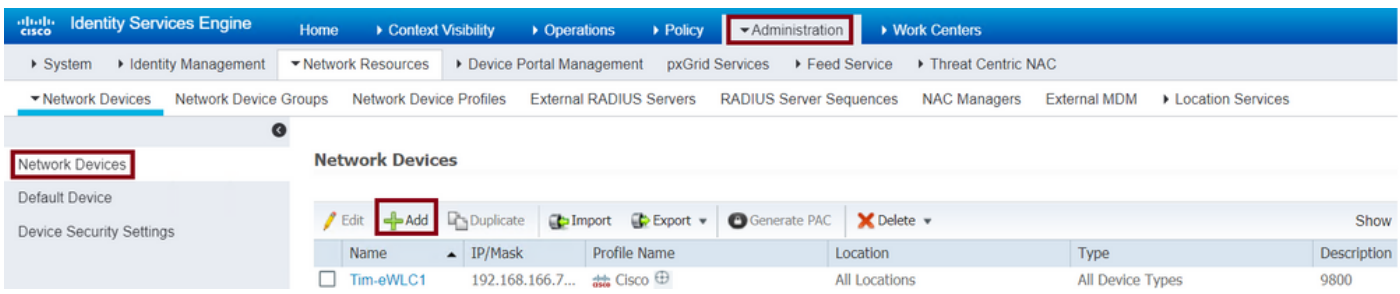

رسلا" لاخدإو +TACACS ةقداصم تادادعإ نيكمتب مق ،مسا ريفوتل نيوكتلا ةذفان حتف دنع .بولطملا "كرتشملا

< ةيوهلا ةرادإ < ةرادإ ىلإ لقتنا .ISE ىلع "طغضلا بودنم" مدختسم ءاشنإب مق 3. ةوطخلا مت نيذللISE، ايلإ رورملI ةملكو مدختسملI مسI ةفاضإب مق .**ةفاضإ < نيمدختسم < تايوه** مسا وه اذه .فويضلا نييمدختسملI ءاشنإب موقي س ي.ذلا "وەبلI ريفس" ىل[ امەنىي عت .ةروصَلا يفُ حَضومَ وه امك وهبال ريفَسَلَ لوؤسملا هنْيءِيَ يذلا مدختسَمَا ا

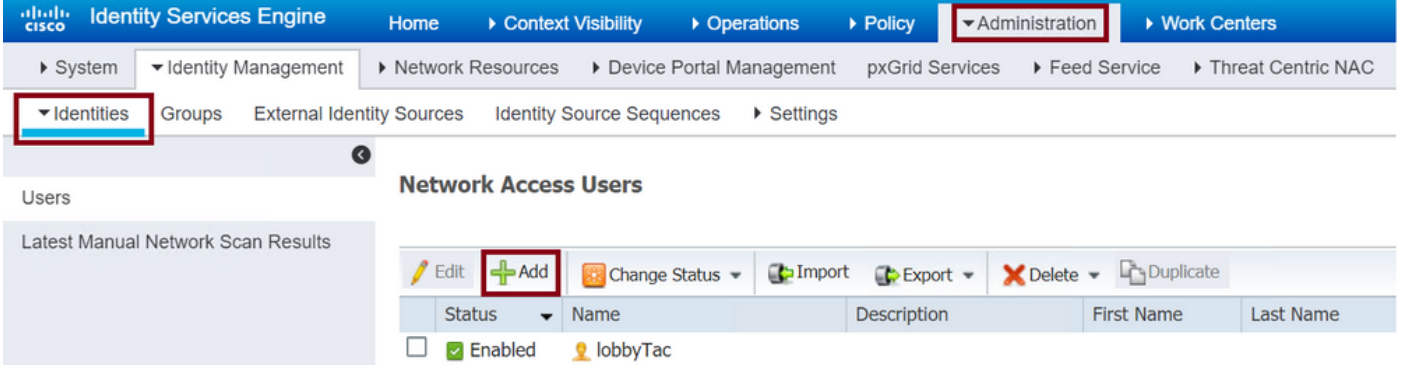

ةحول ريفس" مدختسمل رورملا ةملكو مسالI ريفوتب مق ،نيوكتلI ةذفان حتف دنع .ةلاحلا نيكمت نم اضيأ دكأت ."راظتنالا

< ةزهجألا ةرادإ < لمعلا زكارم ىلإ لقتنا .جئاتنلل +TACACS فيرعت فلم ءاشنإ 4. ةوطخلا فلم عم .ةروصلا يف حضوم وه امك TACACS فيرعت تافلم < جئاتنلا < ةسايسلا رصانع ةيكلسالJا ةيلحملا ةكبشلا يف مكحتلI رصنع كلإ ةبولطملا تامسلI عجرا ،اذه فيرعتلI لكن .راظتنالا ةحاسل ريفسك مدختسملا عضول (WLC(

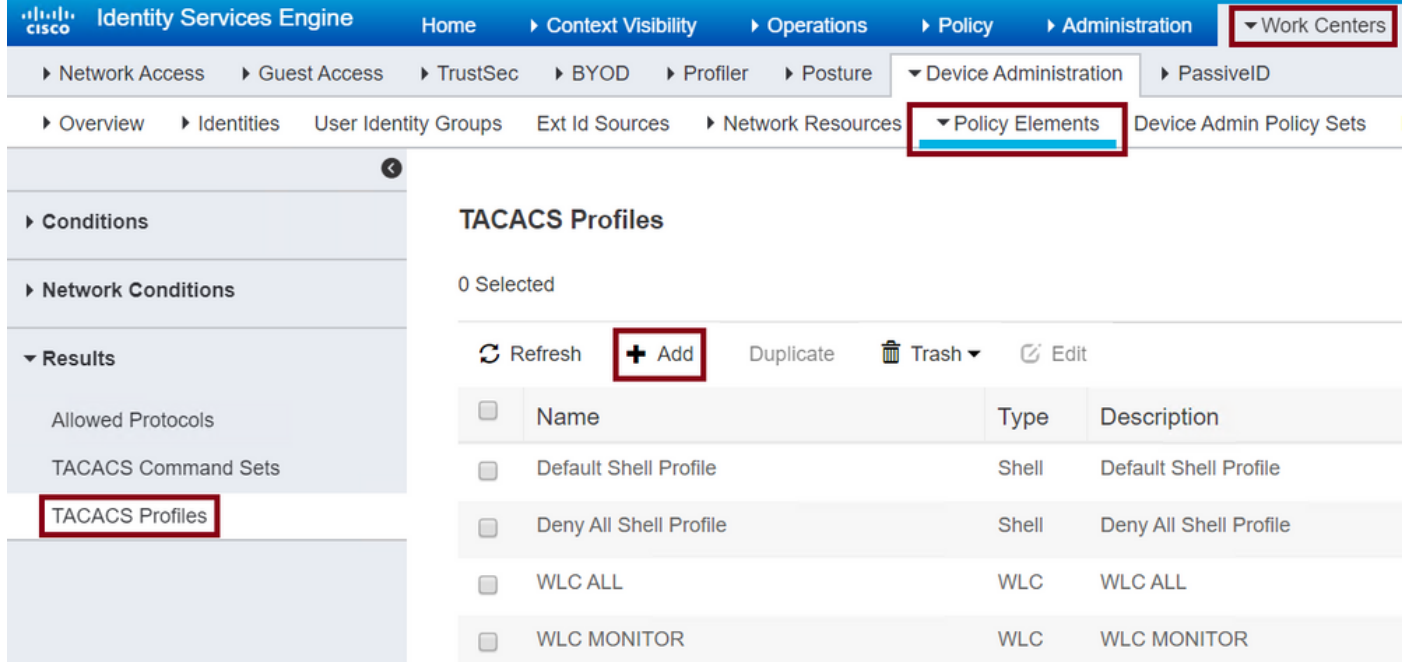

زايتما نيوكتب اضيأ مق ،فيرعتلا فلمل مسا ريفوتب مق ،نيوكتلا ةذفان حتف دنع .lobby-admin ةميقلاو مدختسم عونك مسالIو ،يمازلإ عونك ةصصُخم ةمسو 15 يضارتفاً .ةروصِلi يف حضوم وه امك Shell ك اددحم نوكي **ةماعلَi ةم**هم**لاَ عون** عد ،اضيأ

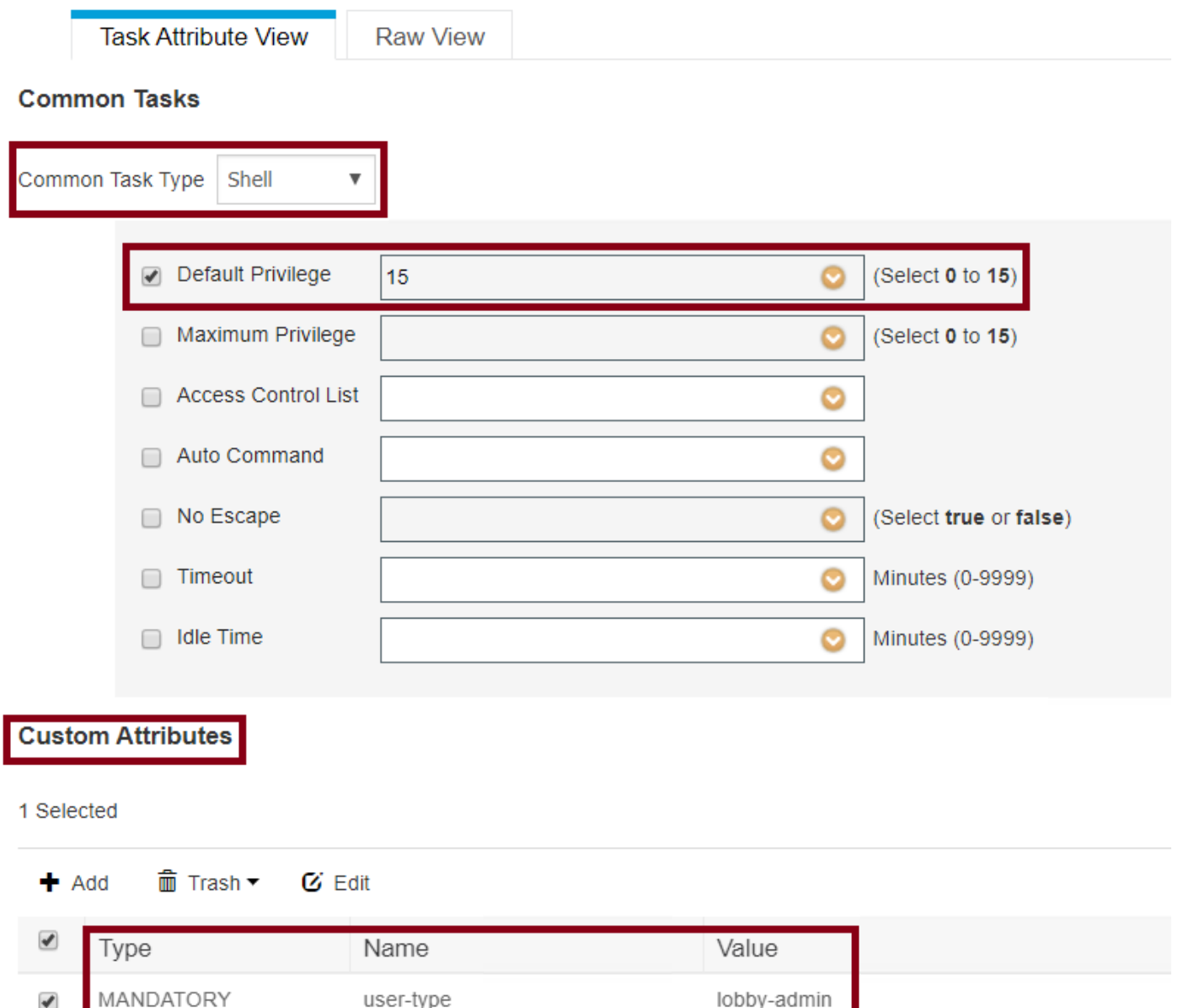

ةرادإ تاسايس تاعومجم < ةزەجألI ةرادإ < ل<code>معل</code>ا زكارم ىلا لقتننا .جەن ةعومجم ءاشنإ .5 ةوطخلI اذهل .لوؤسملا رارق ىلع ةسايسلا نيوكت طورش دمتعت .ةروصلا يف حضوم وه امك ةزهجألا .يضارتفالا زاهجِلا ةُرادإ لوكوتوربو Network Access-username طرش مْادختسْإ متتي ،دنتسمْلا بجومب هنيوكت مت يذلا فيرعتلا فلم ديدحت نم ليوختلا جهن بجومب دكأتلا يرورضلا نم يف مكحتلا رصنع ىلإ ةبولطملا تامسلا عاجرإ كنكمي ةقيرطلا مذهب ،"جئاتنلا ضيوفت" .(WLC) ةيكلسالJا قيلحملI ةكبشلI

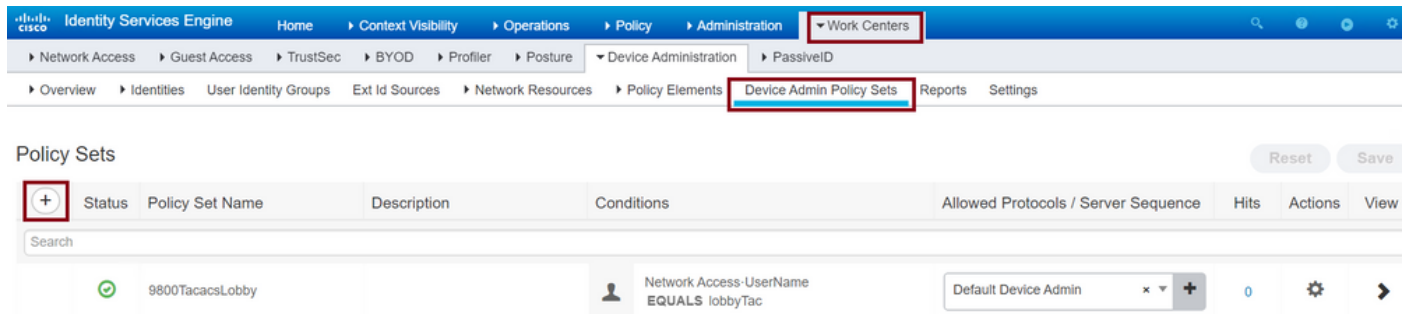

دادعإك ةقداصملا جهن كرت نكمي .ليوختلا جهن نيوكتب مق ،نيوكتلا ةذفان حتف دنع .ةروصلا يف حضوم وه امك يضارتفا

Policy Sets → 9800TacacsLobby

Reset Save

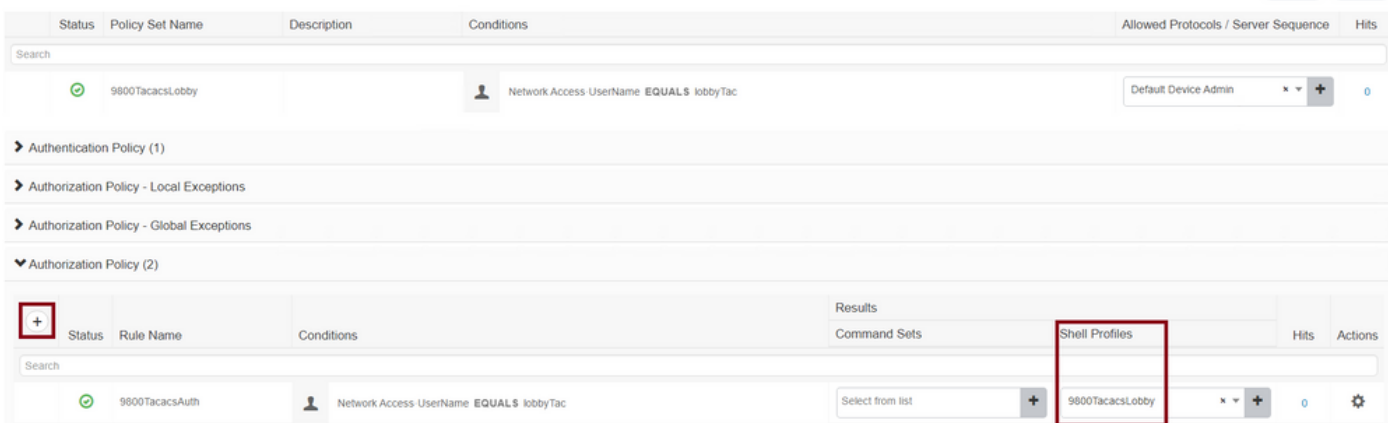

## ةحصلا نم ققحتلا

.حيحص لكشب نيوكتلا لمع ديكأتل مسقلا اذه مدختسا

```
show run aaa
show run | sec remote
show run | sec http
show aaa method-lists authentication
show aaa method-lists authorization
show aaa servers
show tacacs
```
.ةقداصملا حاجن دعب وهبلا يف (GUI) ةيموسرلI مدختسملI ةهجاو ميلع ودبت ام اذه

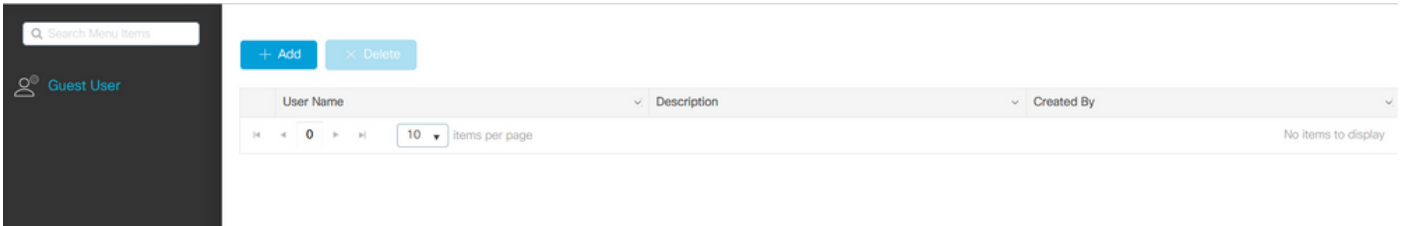

## اهحالصإو ءاطخألا فاشكتسا

.اهحالصإو نيوكتلا ءاطخأ فاشكتسال اهمادختسا كنكمي تامولعم مسقلا اذه رفوي

### RADIUS ةقداصم

:هذه ءاطخألا حيحصت تايلمع مادختسإ نكمي ،RADIUS ةقداصمل

```
Tim-eWLC1#debug aaa authentication
Tim-eWLC1#debug aaa authorization
Tim-eWLC1#debug aaa attr
Tim-eWLC1#terminal monitor
ةبولطملا تامسلا عاجرإ متي امك .ءاطخألا حيحصت نم ةحيحصلا قرطلا ةمئاق ديدحت نم دكأت
.بسانملا زايتمالاو مدختسملا عونو مدختسملا مساب ISE مداخ ةطساوب
```
Feb 5 02:06:48.279: TPLUS(00000000)/0/7FB7819E2100: Processing the reply packet Feb 5 02:06:48.279: TPLUS: Processed AV priv-lvl=15 Feb 5 02:06:48.279: TPLUS: Processed AV user-type=lobby-admin Feb 5 02:06:48.279: TPLUS: received authorization response for 0: PASS تاوطخلا ىلع +TACACS و RADIUS ل اقباس ةروكذملا ءاطخألا حيحصت ةلثمأ يوتحت .ربكأ نوكيس جارخإلاو اليصفت رثكأ حيحصتلا .حجانلا لوخدلا ليجستل ةيساسألا :رمألا اذه مادختسإ نكمي ،ءاطخألا حيحصت ليطعتل

```
Feb 5 02:06:48.245: TPLUS: Using server 192.168.166.8
Feb 5 02:06:48.250: TPLUS: Received authen response status GET_PASSWORD (8)
Feb 5 02:06:48.266: TPLUS(00000000)/0/7FB7819E2100: Processing the reply packet
Feb 5 02:06:48.266: TPLUS: Received authen response status PASS (2)
:ليوختلا ةلحرم لاثم
```
Feb 5 02:06:48.267: TPLUS: Using server 192.168.166.8

Feb 5 02:06:48.267: TPLUS: Queuing AAA Authorization request 0 for processing Feb 5 02:06:48.267: TPLUS: Authorization request created for 0(lobbyTac)

Feb 5 02:06:48.245: TPLUS: Queuing AAA Authentication request 0 for processing Feb 5 02:06:48.245: TPLUS: Authentication start packet created for 0(lobbyTac)

Tim-eWLC1#terminal monitor يغبني امك .ISE IP ةفاضإو حيحصلا مدختسملا مسا مادختساب ةقداصملا ةجلاعم نم دكأت ضرع متيس ،ةقداصملا ةلحرم دعب ةرشابم ،ءاطخألا حيحصت سفن يف ."رورم" ةلاحلا ةيؤر عم حيحصلا مدختسملا مسا مادختسإ ةلحرملا نمضت ،ضيوفتلI اذه يف .ليوختلI ةيلمع نوكي نأ ةمسلا ىري نأ نكمي تنك تفوس تنأ ،ةلحرملا هذه نم .ةحيحصلا IP ISE ةفاضإ .بسانم زايتمإلا عم ريفس مدختسم حيتافم ةحولك WLC لا ديفي نأ ISE ىلع تلكش

:اذه ءاطخألا حيحصت مادختسإ نكمي +،TACACS ةقداصمل

### +TACACS ةقداصم

Tim-eWLC1#debug tacacs

:ةقداصملا ةلحرم لاثم

Tim-eWLC1#undebug all

7FBA5500C870 0 00000081 username(450) 5 lobby Feb 5 02:35:27.681: ADD-DELETE: AAA/ATTR(00000000): add attr: sublist(0x7FBA5500C860) index(1): 7FBA5500C8B0 0 00000001 user-type(1187) 4 lobby-admin Feb 5 02:35:27.681: ADD-DELETE: AAA/ATTR(00000000): add attr: sublist(0x7FBA5500C860) index(2): 7FBA5500C8F0 0 00000001 priv-lvl(335) 4 15(F) Feb 5 02:35:27.683: %WEBSERVER-5-LOGIN\_PASSED: Chassis 1 R0/0: nginx: Login Successful from host 192.168.166.104 by user 'lobby' using crypto cipher 'ECDHE-RSA-AES128-GCM-SHA256'

ةمجرتلا هذه لوح

ةي الآل المادة النام ستن عن البان تم مادخت من النقت تي تال التي تم ملابات أولان أعيمته من معت $\cup$  معدد عامل من من ميدة تاريما $\cup$ والم ميدين في عيمرية أن على مي امك ققيقا الأفال المعان المعالم في الأقال في الأفاق التي توكير المالم الما Cisco يلخت .فرتحم مجرتم اهمدقي يتلا ةيفارتحالا ةمجرتلا عم لاحلا وه ىل| اًمئاد عوجرلاب يصوُتو تامجرتلl مذه ققد نع امتيلوئسم Systems ارامستناه انالانهاني إنهاني للسابلة طربة متوقيا.